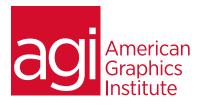

# ADOBE CAPTIVATE ADVANCED TRAINING CLASS

This Advanced Adobe Captivate training class takes you beyond the basics for creating product demonstrations, training and elearning, along with application simulations. Discover how to create more sophisticated Captivate projects, including more advanced testing options and export to multiple formats, including HTML5.

## WHAT YOU'LL LEARN IN THIS CAPTIVATE TRAINING COURSE

- Creating custom themes and using custom artwork
- Using Photoshop Layer comps in your Captivate projects •
- Advanced Interactions in Captivate •
- Understanding scripting and variables
- Using Audio and Video in Captivate
- Exporting Captivate projects to HTML5

## AUDIENCE FOR THIS TRAINING COURSE

This Advanced Captivate training class is for students who need to create more advanced Captivate projects and elearning content using Adobe Captivate.

### TRAINING COURSE DURATION

This class is two days in length, with course time running from 9:30 am until 4:30 pm each day. Lunch break occurs from approximately noon until 1 pm.

#### TRAINING COURSE CURRICULUM

This training course uses provided lesson files and instructor selected resources.

#### **ENROLLING IN THIS TRAINING COURSE**

You can register for this training class online, or by calling 781-376-6044 or 800-851-9237.

## LOCATIONS FOR THIS TRAINING COURSE

You can attend classes at your training centers located in Boston, New York City, Philadelphia, onsite at your office, or on-line. You can select the course location at the time of your registration.

## **GOALS AND OBJECTIVES FOR THIS TRAINING COURSE**

American Graphics Institute is focused on providing high-quality training courses for your professional development. We provide regularly scheduled small group courses along with private or customized training.

## PRIVATE AND CUSTOMIZED TRAINING COURSE OPTIONS

This training course can be offered as a private class for groups or individuals, and the content can be customized to meet your specific needs. You can call to speak with a training representative at 781-376-6044 or 800-851-9237 to discuss training course customization.

- Importing and Branching
- **Creating Question Pools**
- **Building Accessible Projects**
- Using Variables, Widgets and Buttons
- Project and Design Templates
- Working with a Learning Management System (LMS)

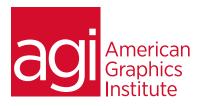

#### **LESSON 1: CREATING THEMES IN CAPTIVATE**

Understanding themes Using default themes Customizing themes and theme slides Using a custom theme for a project

#### **LESSON 2.: WORKING WITH EXTERNAL ASSETS** IN CAPTIVATE

Importing Powerpoint projects Building custom buttons Creating a Branch with buttons Explore the Branching tab Create slide groups Editing slides with imported assets. Using the Branching view with interactive Objects

#### **LESSON 3: WORKING WITH AUDIO IN CAPTIVATE**

Using Slide Notes Working with Text to Speech Recording Audio for eLearning projects Using variables to gather data Adding audio to Slides Adding audio to Objects Editing Audio using Captivate

## **LESSON 4: ADDING VIDEO TO CAPTIVATE PROJECT**

Video formats Working with streaming video Adding Flash video Adding video transitions

### **LESSON 5: CREATING AND USING**learning path **QUESTION POOLS**

Inserting a Question Slide **Creating Question Pools** Add Questions to Question Pools Insert Random Question Slides

#### **LESSON 6: CREATING ACCESSIBLE CAPTIVATE** PROJECTS

Setting Document Information Enabling Accessibility Add Accessibility Text to Slides Importing Audio Adding Shortcut Keys Adding Closed Captions

# **LESSON 7: USING PHOTOSHOP** LAYER COMPS IN CAPTIVATE

Creating a background mask **Editing Slide Backgrounds** Importing Photoshop files Using Photoshop layers

### **LESSON 8: USING VARIABLES,** ADVANCED INTERACTIONS AND **BUTTONS**

Inserting System variables Editing System variables Creating user variables Creating custom buttons in Captivate Using Captivate's advanced interactions

## **LESSON 9: REFINING PROJECTS**

Selecting project-wide Quality settings Setting individual slide display quality Defining the background color Starting and ending options Creating and editing Skins Hiding navigation controls to define a

Adding Table of Contents and glossary Using HTML5 Output Final file delivery options

## **LESSON 10: USING SCRIPTING** AND ACTIONS

**Creating Actions** Adding interactivity with actions Creating scripts Adding scripts to slides Understanding user variables Creating system variables Triggering actions with scripts

## **LESSON 11: INTEGRATING WITH AN LMS**

Reporting options for quizes Creating manifest files Reporting button interactions Adjusting slide object Interaction **Publish Content Packages** Create a trial Inquisiq LMS Account Create an LMS Lesson Create an LMS Course Create an LMS Curriculum Testing an eLearning Course